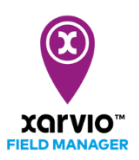

## **Закрытие сезона и сбор урожая**

В xarvio FIELD MANAGER Вы можете планировать посевной сезон и вводить дату сбора урожая, а также фактически полученный урожай. После достижения даты сбора урожая система автоматически закрывает посевной сезон, и поле считается "собранным".

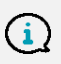

Зверніть увагу, що неможливо призначити нову культуру, поки не завершиться попередній сезон.

Существует **2 способа** сбора урожая.

o Перейдите в меню **статуса** и нажмите на нужное поле. Откроется подробный вид с возможностью **сбора урожая**.

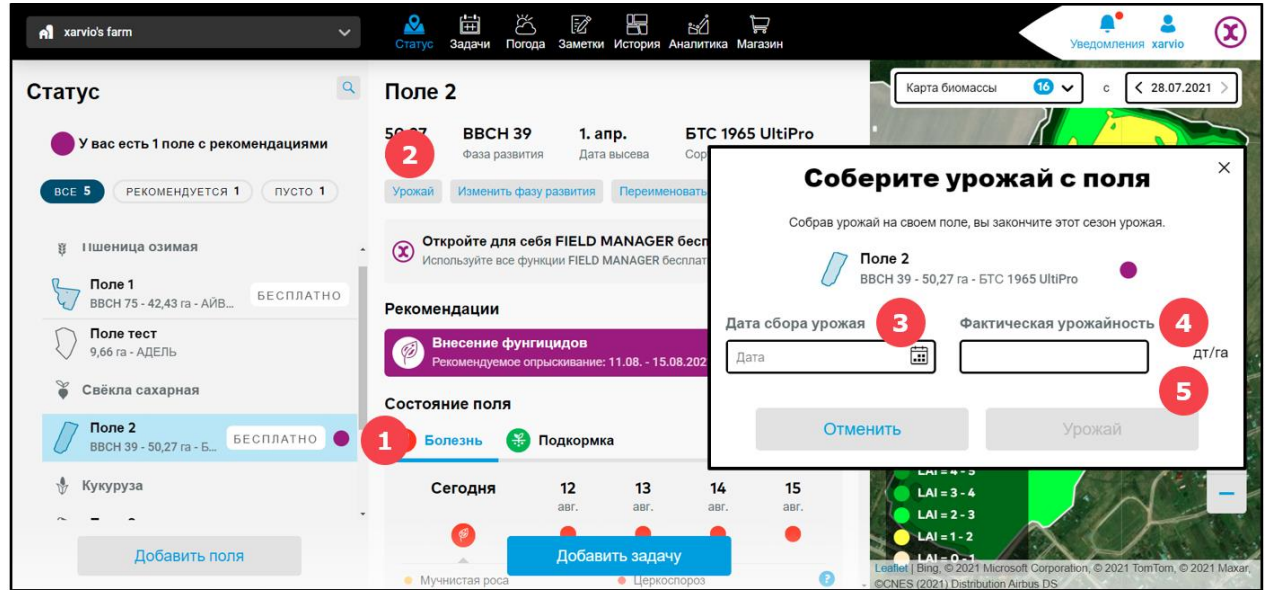

- 1. **Выберите поле**, для которого хотите ввести данные об урожае.
- 2. Нажмите на **Урожай**.
- 3. Введите **дату сбора** урожая.
- 4. Добавьте **фактическую урожайность**.
- 5. Нажмите на **Урожай**, чтобы закрыть посевной сезон для выбранного поля.
- o Кроме того, можно перейти в раздел **История** и нажать на **посевной сезон**.

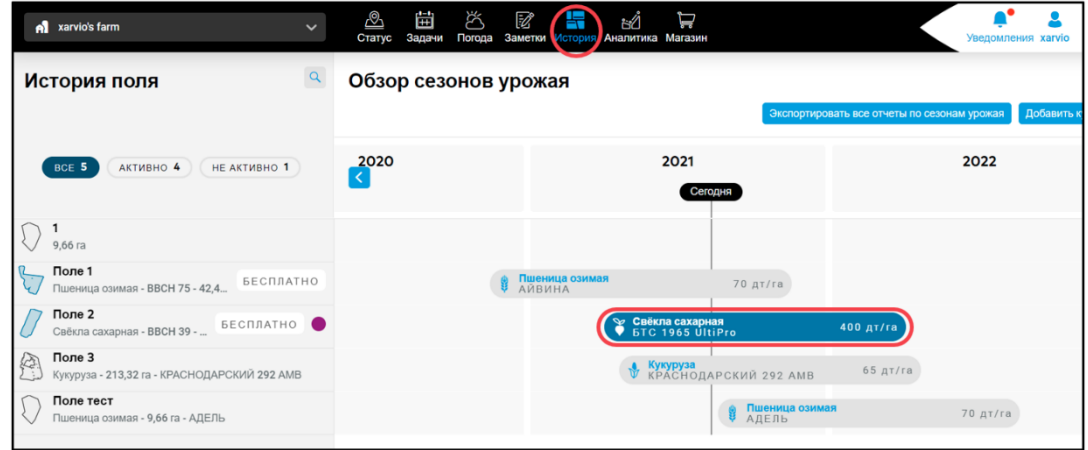

## o Следующий шаг:

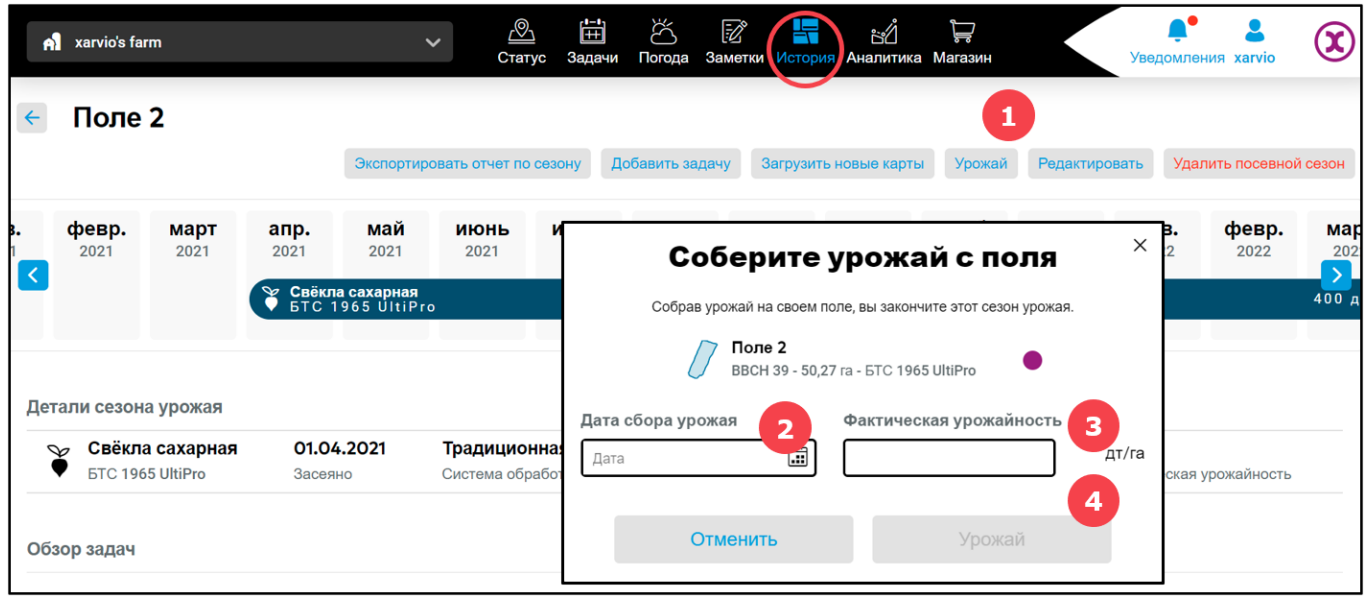

- 1. Нажмите на **Урожай**.
- 2. Введите **дату сбора** урожая.
- 3. Добавьте **фактическую урожайность**.
- 4. Нажмите на **Урожай**, чтобы закрыть посевной сезон для выбранного поля.

## **Сбор урожая для нескольких полей одновременно**

Если Вы хотите одновременно собрать урожай на нескольких полях, выберите нужные.

o На странице статуса выберите все поля, на которых Вы хотите собрать урожай.

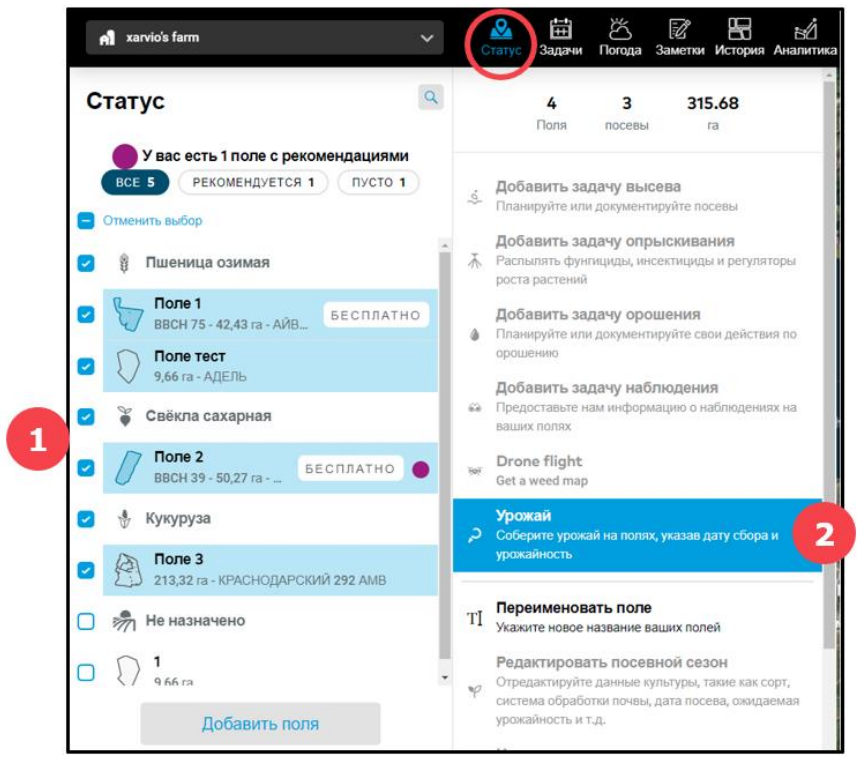

- 1. Поставьте флажки, где нужно.
- 2. Нажмите **Урожай** в правом окне.
- o Введите **дату сбора** урожая и добавьте **фактическую урожайность**.

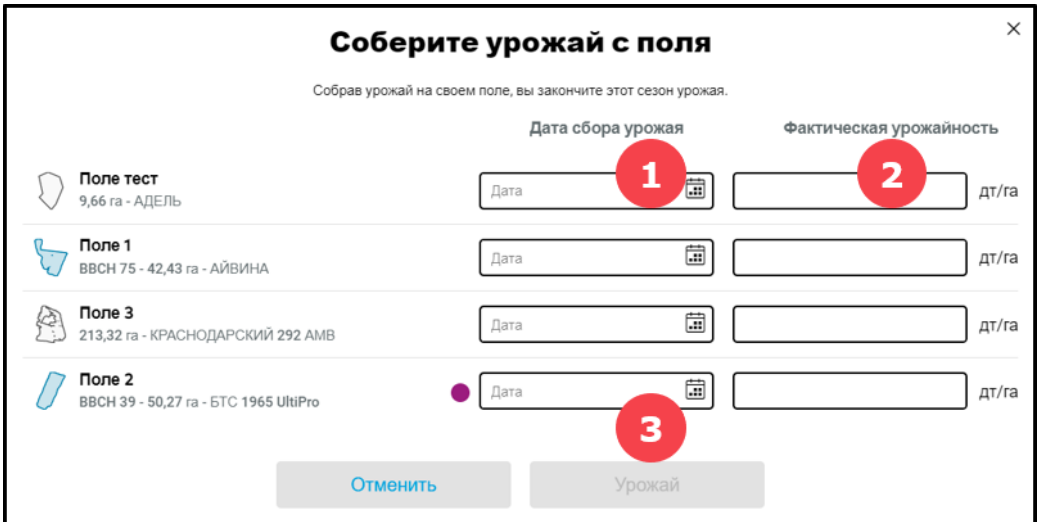

- 1. Введите **дату сбора** урожая.
- 2. Добавьте **фактическую урожайность**.
- 3. Нажмите на **Урожай**, чтобы закрыть посевной сезон для выбранного поля.

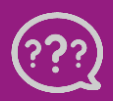